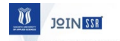

Research Paper

Journal of Smart Systems Research (JOINSSR) 3(2), 81-96, 2022 Received: 14-September-2022 Accepted: 22-October-2022

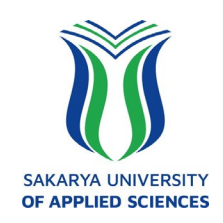

# **Yapay Sinir Ağları ile Hava Durumu Tahmini ve Çok Katmanlı Ağ Modeli için LabVIEW Arayüz Tasarımı**

Serdar ÖZKAYA<sup>[\\*](#page-0-0)</sup> <sup>D</sup>. Gökhan ATALI<sup>2</sup><sup>D</sup>

<sup>1</sup>Mekatronik Mühendisliği Bölümü, Lisansüstü Eğitim Enstitüsü, Sakarya Uygulamalı Bilimler Üniversitesi, Türkiye. y195010056@subu.edu.tr

2 Mekatronik Mühendisliği Bölümü, Teknoloji Fakültesi, Sakarya Uygulamalı Bilimler Üniversitesi, Türkiye. gatali@subu.edu.tr

# **Ö Z**

Yapay sinir ağları (YSA), insanın biyolojik sinir hücrelerinin çalışmasının taklit edilmesi sonucunda tahmin, sınıflandırma, optimizasyon, sinyal işleme, doğrusal olmayan sistemlerin modellenmesi gibi birçok alanda karşımıza çıkan problemlere çözüm üreten bir yöntemdir. YSA'nın tarihsel gelişiminde önce tek katmanlı algılayıcılar kullanılarak sadece doğrusal problemlere çözüm getirilmiştir. Doğrusal olmayan problemlerin çözümü için çok katmanlı algılayıcı (ÇKA) ağ modelleri geliştirilmiştir. Bir YSA'nın eğitiminde girdi ve çıktı değerlerinin birlikte verilmesi ile gerçekleşen öğrenme metodu gözetimli öğrenme metodu şeklinde adlandırılır. YSA'nın ÇKA modelinde gözetimli öğrenme metodu kullanılmaktadır. Bu çalışmada; doğrusal olmayan problemlerin çözümü için YSA'nın geri yayılımlı ÇKA modeli kullanılarak LabVIEW ortamında bir ara yüz tasarlanmıştır. Gerçekleştirilen tasarım ile hava durumu tahmin problemine çözüm getirilmiştir. Tasarımda katmanlardaki nöron sayısı, öğrenme katsayısı, momentum katsayısı, iterasyon sayısı, başlangıç ağırlıkları gibi parametreler değiştirilerek ağın eğitilmesi sağlanmıştır ve test edilerek ağın performans ölçümü gerçekleştirilmiştir. Yapılan test işleminin sonucunda test verilerinin beklenen çıktı değerleri ile YSA'nın ürettiği değerler karşılaştırıldığında başarılı bir sonuç elde edilmiştir. Çalışmada Konya iline ait 45 günlük nem oranı (%), görüş mesafesi (km), basınç (mb), çiğ noktası (°C), sıcaklık (°C) bilgilerini içeren bir veri seti kullanılmıştır.

**Anahtar Kelimeler:** Yapay Sinir Ağları, Çok Katmanlı Ağ, LabVIEW, Genelleştirilmiş Delta Öğrenme Metodu, Hava Tahmini

<span id="page-0-0"></span><sup>\*</sup> Sorumlu yazarın e-posta adresi: y195010056@subu.edu.tr

# **Weather Forecasting with Artificial Neural Networks and LabVIEW Interface Design for Multi-Layer Network Model**

# **ABSTRACT**

Artificial neural networks (ANN) are a method that produces solutions to many problems by imitating the work of human biological nerve cells, problems such as prediction, classification, optimization, signal processing, and modeling of nonlinear systems. In the early stages of the historical development of ANN, only linear problems were solved by using single-layer perceptrons. Multilayer perceptron models have been developed to solve nonlinear problems. In the training of an ANN, the learning method that takes place by giving the input and output values together is called the supervised learning method. In the multilayer network model, the supervised learning method is used. In this study, for the solution of nonlinear problems, an interface is designed in the LabVIEW environment by using the Back Propagation model from ANN. With the emerging design, the weather forecast problem has been solved. By changing the parameters such as the number of neurons in the layers, the learning coefficient, the momentum coefficient, the number of iterations, and the initial weights, the network is trained, and the performance of the network is measured by testing it. As a result of the test process, a successful result was obtained by comparing the expected output values of the test data with the values produced by ANN. In the study, a dataset containing 45 daily humidity (%), visibility distance (km), pressure (mb), dew point ( $\rm{°C}$ ), and temperature ( $\rm{°C}$ ) information of Konya province was used

**Keywords:** Artificial Neural Networks (ANN), Multilayer Networks, LabVIEW, Generalized Delta Learning Method, Prediction Weather Forecasting

# **1 Giriş**

İnsanlar genel olarak gördükleri ve yaşadıkları olaylar karşısında davranışlarında değişimler göstererek öğrenme işlemini gerçekleştirirler. Yaşadıkları her gün yeni tecrübeler elde ederler. Makine öğrenimi ile insanların tecrübelerini kullanarak doğru davranış gösterme özellikleri, makinelere kazandırılmak istenmektedir.

Makine öğreniminde yaygın olarak kullanılan yöntemlerden biri yapay sinir ağlarıdır. YSA matematiksel olarak net çözüm getirilemeyen yani doğrusal olmayan problemlerde yaygın olarak kullanılmaktadır. YSA; tıp, mühendislik, uzay, üretim, ekonomi gibi birçok alanda görüntü ve sinyal işleme, tahmin, optimizasyon, sınıflandırma gibi farklı uygulamalarla kullanılmaktadır.

Bu konu hakkında literatür incelendiğinde; Bukhari ve arkadaşları çalışmalarında diyabet hastalığını etkili bir şekilde tahmin etmek için yirmi gizli katmandan oluşan bir yapay sinir ağı modeli geliştirmişlerdir [1]. Jiang ve Gao yapmış oldukları çalışmada yüksek hızlı tren ray profillerinin aşınımını azaltmak amacıyla tasarımlarında optimizasyon sağlamak için genetik algoritma ile bağlantılı yapay sinir ağı modeli oluşturmuşlardır [2]. Majoros ve arkadaşları PhysioNet üzerinden açık erişimli EEG (elektroensefalografi) veri setini kullanarak bir yapay sinir ağı modeli oluşturmuşlar ve bu sinyalleri deneklerin hayallerinde canlandırdıkları davranış biçimlerine göre sınıflandırmışlardır [3]. Thakur ve arkadaşları yapmış oldukları bir çalışmada Hindistan'ın Ocak 2000 ile Aralık 2012 arasındaki tarihsel aylık ekonomik verilerini analiz ederek enflasyon tahmini için geri yayılımlı bir yapay sinir ağı modeli oluşturmuşlardır [4]. Atalı ve arkadaşları çalışmalarında tahribat işlemi uyguladıkları görüntüleri ve orijinal hallerini bir takım görüntü işleme teknikleri uygulayarak eğitim ve test verisi şeklinde bir yapay sinir ağına vermişlerdir. Tahribatın derecesine göre ağın ürettiği çıktıları ve başarı düzeylerini karşılaştırmışlardır [5]. Akyüz ve arkadaşları çalışmalarında Antalya'ya ait 2000-2016 yılları arasında

ölçülen gerçek aylık ortalama buhar basıncı, aylık ortalama nisbi nem, ilgili ay ve yıl verilerini kullanarak geri beslemeli bir yapay sinir ağı modeli ile ortalama hava sıcaklığını %99 başarı oranıyla tahmin etmişlerdir [6]. Güç yapmış olduğu yüksek lisan tez çalışmasında Bilecik ilinin 2013 yılına ait saatlik ortalama rüzgar şiddeti, hava basıncı, su buharı basıncı, nispi nem ve hava sıcaklığı değerlerini barındıran 1794 adet veriyi tasarladığı YSA modelinde kullanarak %91 başarı oranı ile hava sıcaklığı tahmini yapmıştır. Verilerin %80'lik kısmını eğitim aşamasında kullanmıştır [7]. Yavuz ve arkadaşı çalışmalarında 1990 ile 2011 yıllar arasındaki Meteoroloji Genel Müdürlüğünden Adana ilinin günlük hava durumu verileri alınarak elde edilen veri seti üzerinde çeşitli normalizyon tekniklerini Matlab programı üzerinde tasarlanan bir yapay sinir ağı üzerinde kullanarak Ortalama Mutlak Yüzde Hata (MAPE, Mean Absolute Percentage Error) ve Hata Kareler Ortalaması (MSE, Mean Square Error) istatistiği yardımıyla değerlendirerek karşılaştırmışlardır [8]. Aydın ve arkadaşı çalışmalarında yerel saat zamanı ile her 15 dakika da Avrupa için uydu görüntüsü veren Eumetsat verilerinden elde edilen Kasım 2012'ye ait günlük 96 toplamda ise 2880 kızılötesi uydu görüntülerini dalgacık dönüşümü ve temel bileşenler analizi yöntemlerinden geçirerek yapay sinir ağı ve destek vektör makineleri algoritmaları ile sınıflandırmaya tabi tutmuşlardır. Yapay sinir ağı ile sınıflandırma sonucunda %84 ve destek vektör makineleri ile sınıflandırma sonucunda %93 oranında başarı elde etmişlerdir [9].

Bu çalışmada LabVIEW programı kullanılarak tahmin ve sınıflandırma problemlerinin uygulanabileceği görsel bir yazılım geliştirilmiştir. Yazılımda ÇKA modeli, Genelleştirilmiş Delta Algoritması (Geri Yayılım Algoritması) kullanılarak tasarlanmıştır. Yazılımda ağın yapısı, katmanlardaki nöron sayısı, öğrenme oranı, momentum katsayısı, iterasyon sayısı, tolerans miktarı, başlangıç ağırlıklarının seçimi kullanıcı tarafından belirlenmiştir. Eğitim esnasında oluşan hatanın grafiği gözlemlenmiştir ve test işleminden sonra ağın performansı ölçülerek beklenen değerler ile ağın ürettiği değerler karşılaştırılmıştır.

# **2 Yöntem ve Metot**

# **2.1 Yapay Sinir Ağları**

YSA, insanın öğrenme özelliğinin taklit edilerek yeni bilgiler üretebilen, yeni bilgiler türetebilen, keşfedilme gibi yeteneklere sahip ve tüm bunları tek başına gerçekleştirebilen bilgisayar sistemleridir [10]. Paralel çalışma yapısına sahip basit işlemler gerçekleştiren bir işlemcidir ve deneyim ile elde edilmiş bilgiyi depolayan ve kullanılabilir kılmak için nöronlar arası bağlantı ağırlıklarını sürekli yineleyerek öğrenmeyi gerçekleştiren bir yapıdır [11]. Nöronlar arasında bulunan bağlantı ağırlıklarının sayısal bir değeri vardır ve bu değer bir nöronun girişinin gücünü veya önemini ifade eder. Bu ağırlıklar YSA da uzun süreli belleğin temel birimini oluşturmaktadır. Bir sinir ağı bu ağırlıkların değerini, sürekli olarak yineleyerek öğrenme işlemini gerçekleştirir. Bir YSA oluşturmak için ağda kullanılacak nöron sayısına, nöronlar arası bağlantıların nasıl olacağına yani ağın yapısına, hangi öğrenme algoritmasının kullanılacağına karar verilmesi gerekmektedir. Son olarak ağın eğitimi için ilk bağlantı ağırlıkları belirlenir ve ağın eğitimi başlatılır [12].

Bu çalışmada Konya ilinin 15 Haziran 2017 ve 29 Ağustos 2017 tarihleri arasındaki 45 günlük hava durumu verileri kullanılmıştır. Veri seti 15 günlük hava durumu verilerini içeren bir internet sitesinden alınan bilgilerle hazırlanmıştır [13]. Girdi verileri Nem Oranı (%), Görüş Mesafesi (km), Basınç (mb), Çiğ Noktası (°C) başlığı altında 4 adet öznitelik değerlerinden ve çıktı verileri Sıcaklık (°C) başlığı altında 1 adet öznitelik değerlerinden oluşmaktadır.

## **2.2 Çok Katmanlı Algılayıcılar**

YSA'nın girdi ve çıktıları arasındaki ilişkilerin doğrusal olmadığı durumlarda kullanılan ÇKA, bilgi girişinin yapıldığı girdi katmanı, bir veya birden fazla ara (gizli) katman ve bir çıktı katmanından oluşmaktadır [14]. Şekil 1'de ÇKA modelinin yapısı gösterilmiştir.

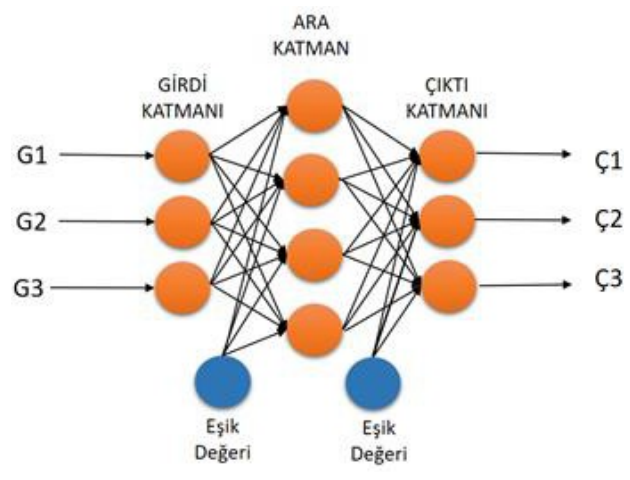

**Şekil 1:** ÇKA modelinin yapısı

Girdi katmanında herhangi bir bilgi işleme olmaz. Gelen bilgiler olduğu gibi bir sonraki katmana aktarılır. Giriş ve çıkış katmanlardaki nöron sayısı problemin doğasına göre belirlenirken, gizli katmandaki nöron sayısı için herhangi bir yöntem bulunmamaktadır. Bu yüzden deneme yanılma yoluyla belirlenmektedir [15]. Her nöronun bir girdisi ve bir çıktısı vardır. Çıktılar bir sonraki katmanda bütün nöronlara gönderilir. Ara katmanda girdi katmanından gelen bilgiler işlenerek çıktı katmanına iletilir. Ara katmandaki nöronlar çıktı katmanındaki bütün nöronlar ile bağlantılıdır. Çıktı katmanı ara katmandan gelen bilgileri işleyerek ağın girdi katmanından verilen girdilere karşılık ağın ürettiği çıktıları dış dünyaya gönderir.

# **2.3 ÇKA Modelinin Öğrenme Metodu**

ÇKA gözetimli öğrenme stratejisine göre çalışır. Yani ağın eğitiminde hem girdiler hem de o girdilere karşılık gelen çıktılar birlikte verilir ve ağın ürettiği çıktı değerleri ile doğru sonuçlar karşılaştırılarak yeni ağırlık değerleri belirlenir [16]. ÇKA modelinin öğrenme kuralı en küçük kareler yöntemine dayalı Delta Öğrenme Kuralının genelleştirilmiş halidir. Genelleştirilmiş Delta Kuralında öğrenme ileri ve geri hesaplama olmak üzere iki aşamada gerçekleşir. İleri hesaplamada ağın çıktısı hesaplanır. Geri hesaplamada ise ağın ağırlık değerleri değiştirilir.

İleri hesaplama safhasında bilgi işleme, eğitim setindeki bir örneğin girdi katmanından ağa verilmesiyle başlar. Daha öncede belirtildiği gibi girdi katmanında herhangi bir bilgi işleme olmaz. Gelen girdi olduğu gibi ara katmana gönderilir. Girdi katmanındaki bir proses elemanın çıktısı  $\zeta_k^l$  Denklem 1'de gösterildiği gibi hesaplanır.

$$
\mathcal{C}_k^i = G_k \tag{1}
$$

Burada  $G_k$  girdi katmanındaki k. proses elemanın girdi değerini göstermektedir. Ara katmanındaki bir proses elemanın net girdisi  $NET_j^a$  Denklem 2'de gösterildiği gibi hesaplanır.

$$
NET_j^a = \sum_{k=1}^a A_{kj} \zeta_k^i \tag{2}
$$

Burada  $A_{ki}$  k. girdi katmanı proses elamanını j. ara katmanı proses elemanına bağlayan bağlantının ağırlık değerini göstermektedir. Ara katmandaki bir proses elemanın çıktısı gelen net girdinin bir aktivasyon fonksiyonundan geçirilmesi ile hesaplanır. Aktivasyon fonksiyonunun sigmoid seçilmesi durumunda j. ara katman proses elamanının çıktısı Ç $^a_j$  Denklem 3'te gösterildiği gibi hesaplanmaktadır.

$$
\mathcal{C}_j^a = \frac{1}{1 + e^{-\left(NET_j^a + \beta_j^a\right)}}\tag{3}
$$

Burada  $\beta_j^a$  j. ara katman proses elemanına bağlanan eşik değerinin ağırlık değerini göstermektedir. Çıktı katman proses elemanlarının çıktı değerleri, ara katman proses elemanlarında olduğu gibi önce net girdi değerlerinin hesaplanması ve bir aktivasyon fonksiyonundan geçirilmesi elde edilir. Çıktı katmanın çıktı değerlerinin bulunması ile ileri hesaplama safhası tamamlanmış olur.

Geri hesaplama safhasında amaç; ağın çıktı değerleri ile olması gereken değerlerin farkı alınarak elde edilen hata değerlerini, bağlantı ağırlıklarına yayarak azaltmaktır. Çıktı katmanındaki m. proses elemanının hata değeri  $E_m$  Denklem 4'te gösterildiği gibi hesaplanır.

$$
E_m = B_m - \zeta_m \tag{4}
$$

Burada  $\zeta_m$  m. proses elamanının çıktı değerini,  $B_m$  ise olması gereken değerini ifade etmektedir. Çıktı katmanındaki Toplam Hata (TH) değeri ise Denklem 5'te gösterildiği gibi hesaplanır.

$$
TH = \frac{1}{2} \sum_m E_m^2 \tag{5}
$$

Toplam hatayı en aza indirmek için yapılan ağırlık değişiminde iki durum söz konusudur. Bunlar;

- Ara katman ile çıktı katman arasındaki ağırlıkların değiştirilmesi
- Ara katmanlar arası veya ara katman ile girdi katman arasındaki ağırlıkların değiştirilmesidir.

Ara katman ile çıktı katman arasındaki ağırlıkların değiştirilmesi için öncelikle değişim miktarının hesaplanması gerekir. Ara katmandaki j. proses elemanı ile çıktı katmanındaki m. proses elemanı arasındaki bağlantının ağırlığındaki değişim miktarı  $\Delta A_{jm}^{a}$ 'in t. iterasyondaki değeri Denklem 6'da gösterildiği hesaplanır.

$$
\Delta A_{jm}^a(t) = \sigma \delta_m \zeta_j^a + \alpha \Delta A_{jm}^a(t-1) \tag{6}
$$

Burada  $\sigma$  öğrenme katsayısını,  $\alpha$  ise moment sayısını göstermektedir.  $\delta_m$  ise aktivasyon fonksiyonun türevi ile m. çıktı değerine ait hata miktarının çarpımıyla elde edilir.  $\delta_m$  değerinin hesaplanmasında Denklem 7'de sunulan formül kullanılmaktadır.

$$
\delta_m = f'(NET)E_m \tag{7}
$$

Burada aktivasyon fonksiyonu olarak sigmoid fonksiyonunun kullanılması durumunda  $\delta_m$  değerine ait formül Denklem 8'de gösterilen hali alacaktır.

**Yapay Sinir Ağları ile Hava Durumu Tahmini ve Çok Katmanlı Ağ Modeli için LabVIEW Arayüz Tasarımı**

$$
\delta_m = \zeta_m (1 - \zeta_m) E_m \tag{8}
$$

Bu durumda ara katman ile çıktı katman arasındaki ağırlıkların t. iterasyondaki değeri  $A_{jm}^a(t)$  Denklem 9'da gösterildiği gibi hesaplanır.

$$
A_{jm}^{a}(t) = A_{jm}^{a}(t-1) + \Delta A_{jm}^{a}(t)
$$
\n(9)

Eşik değeri bağlantı ağırlığının da benzer şekilde değiştirilmesi gerekir. Eşik değeri ile ilgili işlemler ağın yapısında eşik değeri kullanılıyorsa yapılmalıdır. Ara katman ile çıktı katman arası eşik değerinin bağlantı ağırlığındaki değişim miktarı  $\Delta \beta_m^{\varsigma}$  t. iterasyondaki değeri Denklem 10'da gösterildiği gibi hesaplanır.

$$
\Delta \beta_m^{\varsigma}(t) = \sigma \delta_m + \alpha \Delta \beta_m^{\varsigma}(t-1) \tag{10}
$$

Ara katman çıktı katman arası eşik değeri bağlantı ağırlığının t. iterasyondaki yeni değeri Denklem 11'de gösterildiği gibidir.

$$
\beta_m^{\varsigma}(t) = \beta_m^{\varsigma}(t-1) + \Delta \beta_m^{\varsigma}(t) \tag{11}
$$

Ara katmanlar arası veya ara katman ile girdi katman arasındaki ağırlıkların değişim miktarı da benzer şekilde Denklem 12'de gösterildiği gibi hesaplanmaktadır.

$$
\Delta A_{kj}^i(t) = \sigma \delta_j^a \zeta_k^i + \alpha \Delta A_{kj}^i(t-1) \tag{12}
$$

Buradaki hata terimi  $\delta^\alpha_j$  aktivasyon fonksiyonunun sigmoid fonksiyonu seçilmesi durumunda Denklem 13'te gösterildiği gibi hesaplanmaktadır.

$$
\delta_j^a = \zeta_j^a \left( 1 - \zeta_j^a \right) \sum_m \delta_m A_{jm}^a \tag{13}
$$

Bu durumda ağırlıkların t. iterasyondaki yeni değeri Denklem 14'te gösterildiği gibi hesaplanır.

$$
A_{kj}^{i}(t) = A_{kj}^{i}(t-1) + \Delta A_{kj}^{i}(t)
$$
\n(14)

Ara katmanlar arası veya girdi katman ara katman arası eşik değeri bağlantı ağırlığı değişiminin de gerçekleşmesi gerekmektedir. Eşik değeri bağlantı ağırlığının değişim miktarı  $\beta_j^a$ 't. iterasyondaki değeri Denklem 15'te gösterildiği gibi hesaplanır.

$$
\Delta \beta_j^a(t) = \sigma \delta_j^a + \alpha \Delta \beta_j^a(t-1) \tag{15}
$$

Eşik değeri bağlantı ağırlığının t. iterasyondaki yeni değeri Denklem 16'da gösterildiği gibi hesaplanır.

$$
\beta_j^a(t) = \beta_j^a(t-1) + \Delta \beta_j^a(t) \tag{16}
$$

Ağırlık değerlerinin değiştirilmesi ile bir iterasyondaki ileri ve geri hesaplama aşamaları tamamlanmış olur. İkinci bir örnek verilmesiyle sonraki iterasyon başlar ve aynı işlemler öğrenme işlemi gerçekleşinceye kadar tekrarlanır.

# **3 Bulgular ve Tartışma**

Bu çalışmada Konya iline ait 15 Haziran 2017 ve 29 Temmuz 2017 tarihleri arasındaki nem oranı (%), görüş mesafesi (km), basınç (mb), çiğ noktası (°C), sıcaklık (°C) bilgilerini içeren bir veri seti kullanılarak LabVIEW ortamında tasarlanan bir ara yüz ile geleceğe yönelik hava tahmini uygulaması gerçekleştirilmiştir.

# **3.1 LabVIEW Kullanıcı Arayüz Tasarımı**

Grafiksel gösterimle yazılım yapılan LabVIEW programında öncelikli olarak Front panel üzerine konumlandırılan bilgilerin boyutlandırılmasına ve görünümüne dikkat edilmiştir. Tasarlanan ara yüz Şekil 2'de gösterilmiştir.

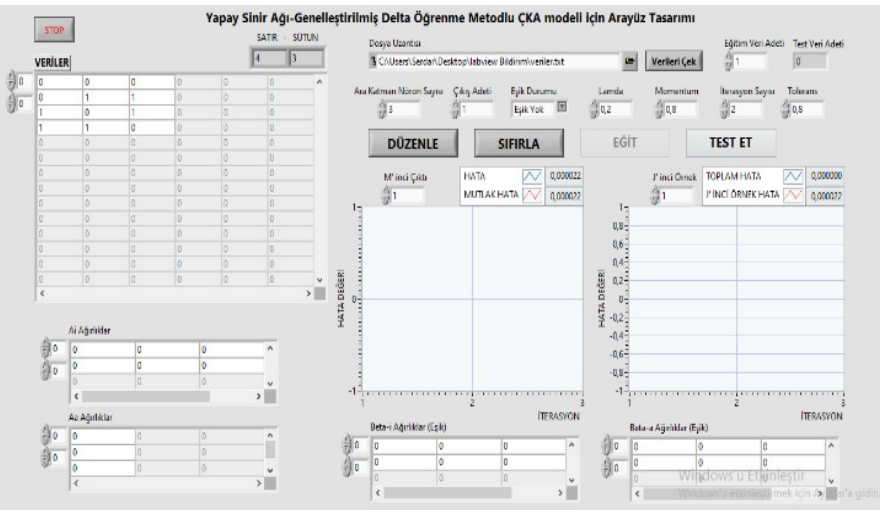

**Şekil 2:** LabVIEW yazılımı front panel görünümü

Tasarlanan ara yüzün dosya uzantısı kısmında YSA'ya verilecek eğitim ve test verilerinin hangi dosyadan yükleneceği seçilmektedir. Yüklenen veri setinde girdi ve çıktı değerleri birlikte olmalıdır. Veri seti aynı zamanda eğitim ve test verilerinin ikisini birden kapsamalıdır. Dosya uzantısının yanında yer alan "Eğitim Veri Adeti" kısmında, yüklenen veri setinin ilk kaç satırının eğitim verisi şeklinde kullanılacağı seçilmektedir. Girilen değerin altında kalan satırlar otomatik olarak test verisi şeklinde kabul edilecektir.

| Ara Katman Nöron Sayısı Cıkış Adeti | Esik Durumu | Lamda | Momentum            | Iterasvon Savisi | <b>Tolerans</b> |
|-------------------------------------|-------------|-------|---------------------|------------------|-----------------|
|                                     | Esik Yok    |       | $\frac{20}{11}$ 0,8 |                  |                 |

**Şekil 3:** YSA parametreler

YSA'nın öğrenme ve topolojik yapısını belirleyen parametreleri Şekil 3'te gösterilmiştir. "Ara Katman Nöron Sayısı", "Çıkış Adeti", "Eşik Durumu" gibi değerler ağın topolojik yapısını belirlemektedir. "Lamda", "Momentum", "İterasyon Sayısı", "Tolerans" gibi değerler ağın öğrenme parametreleridir. "Ara Katman Nöron Sayısı" kısmında ağın gizli katmanında kaç adet proses elemanın kullanıldığı girilmektedir. "Çıkış Adeti" kısmında ağın kaç adet çıktısı olduğu girilmektedir. Ağda eşik değeri kullanılıp kullanılmaması durumu "Eşik Durumu" kısmından belirtilmektedir. "Lamda" kısmında ağın öğrenme katsayısı, "Momentum" kısmında ise momentum katsayısı girilmektedir. Ağın öğrenme işleminin kaç iterasyonda gerçekleşeceği "İterasyon Sayısı" kısmından belirtilmektedir. Test işlemi

esnasında ağın ürettiği çıktı değerlerinin doğru kabul edilebilmesi için belirlenen tolerans değeri "Tolerans" kısmından girilmektedir.

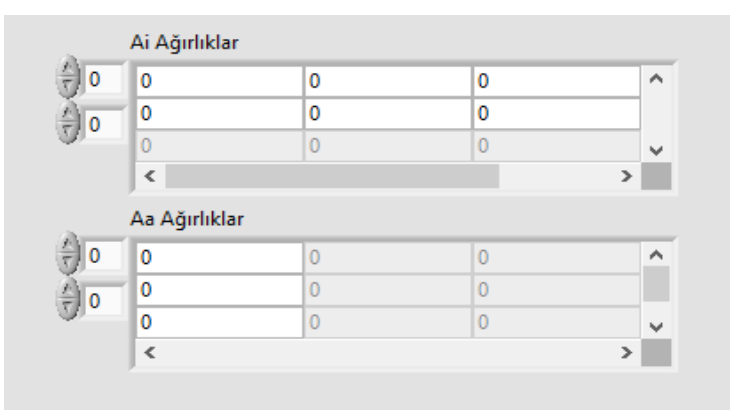

**Şekil 4:** Bağlantı Ağırlıkları

Şekil 2'de görüldüğü üzere ağın parametre değerlerinin altında kalan kısımda "DÜZENLE", "SIFIRLA", "EĞİT" ve "TEST ET" şeklinde isimlendirilmiş 4 adet buton bulunmaktadır. "DÜZENLE" butonuna tıklanmadan önce ağın veri setinin yüklenmesi ve parametre değerlerinin girilmesi gerekmektedir. Butona tıklandığında yazılım, girilen parametre değerlerine göre ağın yapısını düzenlemektedir. "SIFIRLA" butonuna basıldığında girilen tüm parametre ve ağırlık değerleri sıfırlanmaktadır. "EĞİT" butonu ile ağın eğitimine başlanmakta, "TEST ET" butonu ile ağın test işlemine başlanmaktadır. "EĞİT" butonuna basmadan önce ilk ağırlık değerlerinin girilmesi gerekmektedir.

Bağlantı ağırlıklarının girildiği kısım Şekil 4'te gösterilmiştir. Bağlantı ağırlıklarını girmeden önce veri setinin yüklenmesi, çıkış adetinin belirtilmesi ve ağın topolojik yapısını belirleyen parametrelerin girilmesinin ardından düzenle butonuna tıklanması gerekmektedir. Butona tıklandığında yazılım, ağın birtakım parametrelerine ve topolojik yapısına göre hangi katmanda ne kadar bağlantı ağırlığı olacağını Şekil 4'te gösterilen diziler üzerinde otomatik olarak düzenlemektedir. Şekil 4 üzerinde görülen "Ai Ağırlıklar" kısmı giriş katmanı ile ara katman arasındaki, "Aa Ağırlıklar" kısmı ise ara katman ile çıktı katmanı arasındaki ağırlıkları ifade etmektedir.

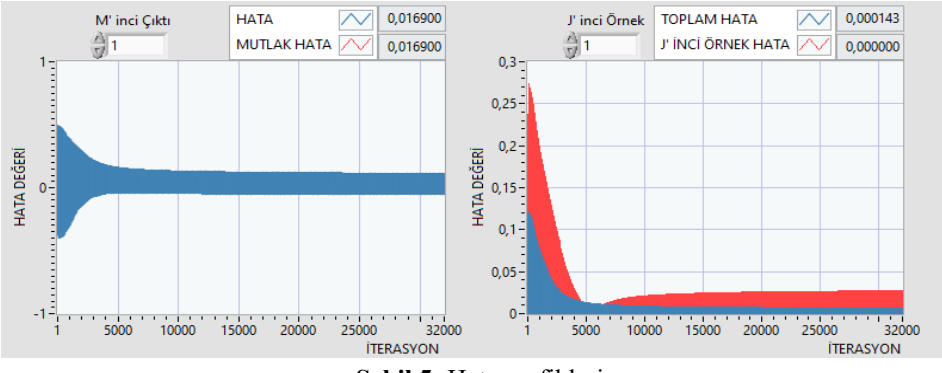

**Şekil 5:** Hata grafikleri

Ağın eğitimi esnasında iterasyonlar boyunca oluşan hataların grafikleri Şekil 5'te gösterilmiştir. Bu grafiklerden soldaki hata ve mutlak hata değerlerinin iterasyonlar boyunca değişimini göstermektedir. Sağdaki grafik ise toplam hata ve her bir örneğin hata değerlerinin iterasyonlar boyunca değişimini göstermektedir. Grafikler üzerine sağ tıklandığında "Export" yazan kısım üzerine gelince açılan alt menüde grafik verilerini resim veya excel ortamında kayıt altına alabileceğimiz seçenekler

### **Yapay Sinir Ağları ile Hava Durumu Tahmini ve Çok Katmanlı Ağ Modeli için LabVIEW Arayüz Tasarımı**

bulunmaktadır.

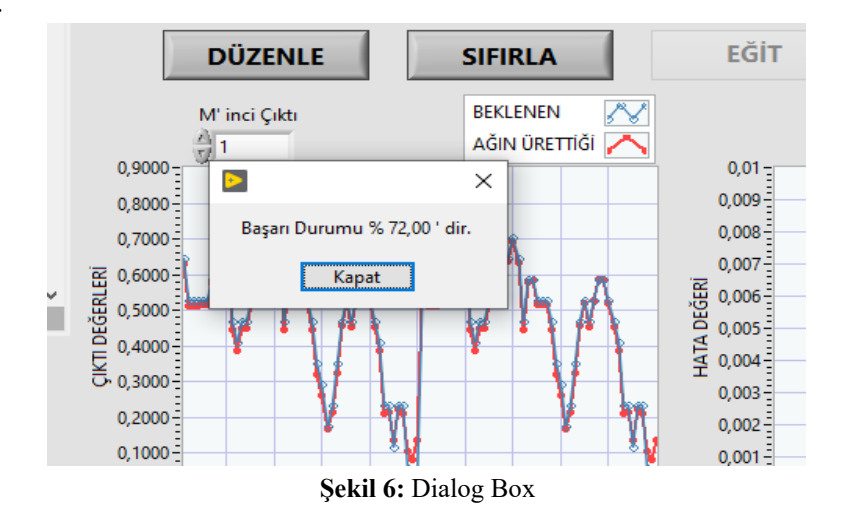

Test işleminin bitmesinin ardından başarı durumunun belirtildiği Dialog Box Şekil 6'da görülmektedir. Şekil üzerinde görülen "Kapat" butonuna tıklandığında Şekil 5'te görülen hata grafiklerinin yerini karşılaştırma ve toplam hata grafikleri almaktadır. Karşılaştırma ve toplam hata grafikleri Şekil 7'de gösterilmektedir.

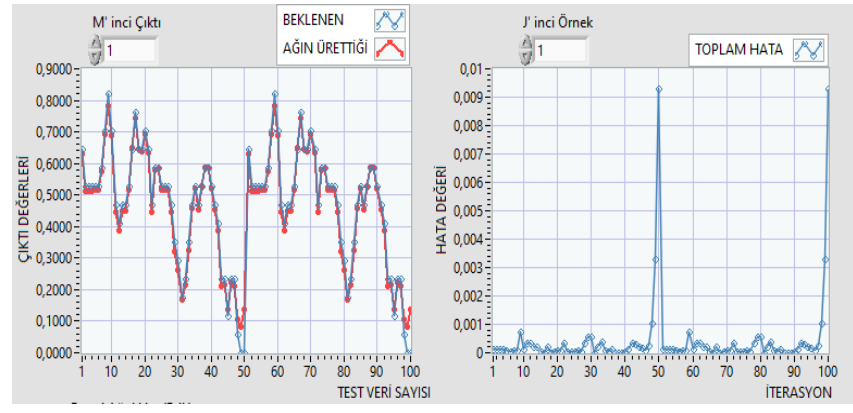

**Şekil 7:** Karşılaştırma ve Toplam Hata grafikleri

Yazılımın Blok Diyagram tarafında toplamda 4 adet alt program (SubVI) oluşturulmuştur. Alt programların kullanılmasıyla yazılımın karmaşıklığı giderilmiş ve tekrar eden işlemler için kolaylık sağlanmıştır. Şekil 8'de yazılıma ait Blok Diyagram gösterilmiştir.

**Yapay Sinir Ağları ile Hava Durumu Tahmini ve Çok Katmanlı Ağ Modeli için LabVIEW Arayüz Tasarımı**

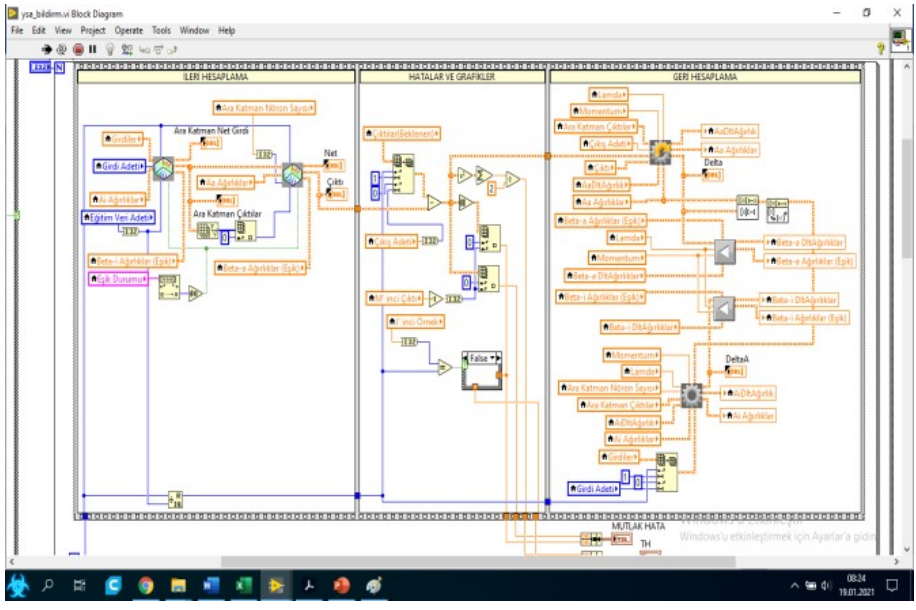

**Şekil 8:** Blok Diyagram

# **3.2 Hava Durumu Tahmini için ÇKA Modelinin LabVIEW de Gerçekleştirilmesi**

Çalışmada toplam 30 adet eğitim verisi 15 adet test verisi kullanılmıştır. Kullanılan veriler öncelikle Denklem 17'de gösterilen formül kullanılarak Excel ortamında normalize edilmiştir.

$$
X_{normal_i} = \frac{X_i - X_{min}}{X_{max} - X_{min}}\tag{17}
$$

Veri seti Nem Oranı (%), Görüş Mesafesi (km), Basınç (mb), Çiğ Noktası (°C) başlığı altında dört adet girdi ve Sıcaklık (°C) başlığı altında bir adet çıktıdan oluşmaktadır. Uygulamada kullanılan eğitim verileri Tablo 1'de, test verileri ise Tablo 2'de sunulmuştur.

| Tarih      | Girdi Katmanı Değerleri |                     |             |             | Cıktı         |
|------------|-------------------------|---------------------|-------------|-------------|---------------|
|            |                         | Katmanı             |             |             |               |
|            |                         |                     |             |             | Değerleri     |
|            | <b>Nem Oranı</b>        | Görüş Mesafesi (km) | Basınç (mb) | Çiğ Noktası | Sicaklik (°C) |
|            | $(\%)$                  |                     |             | (C)         |               |
| 15.06.2017 | 67,5                    | 31                  | 36          | 17          | 27            |
| 16.06.2017 | 70                      | 32                  | 37          | 17          | 28            |
| 17.06.2017 | 72,5                    | 33                  | 38          | 18          | 29            |
| 18.06.2017 | 75                      | 34                  | 39          | 17          | 30            |
| 19.06.2017 | 75                      | 34                  | 39          | 19          | 30            |
| 20.06.2017 | 80                      | 36                  | 41          | 19          | 32            |
| 21.06.2017 | 77,5                    | 35                  | 40          | 19          | 31            |
| 22.06.2017 | 85                      | 38                  | 43          | 21          | 34            |
| 23.06.2017 | 82,5                    | 37                  | 42          | 23          | 33            |
| 24.06.2017 | 80                      | 36                  | 41          | 22          | 32            |
| 25.06.2017 | 82,5                    | 37                  | 42          | 23          | 33            |
| 26.06.2017 | 82,5                    | 37                  | 42          | 19          | 33            |

**Tablo 1:** *Eğitim verisi*

| 27.06.2017 | 85   | 38 | 43 | 21 | 34 |
|------------|------|----|----|----|----|
| 28.06.2017 | 80   | 36 | 41 | 22 | 32 |
| 29.06.2017 | 70   | 32 | 37 | 22 | 28 |
| 30.06.2017 | 62,5 | 29 | 34 | 19 | 25 |
| 1.07.2017  | 75   | 34 | 39 | 20 | 30 |
| 2.07.2017  | 77,5 | 35 | 40 | 19 | 31 |
| 3.07.2017  | 82,5 | 37 | 42 | 20 | 33 |
| 4.07.2017  | 75   | 34 | 39 | 21 | 30 |
| 5.07.2017  | 72,5 | 33 | 38 | 20 | 29 |
| 6.07.2017  | 75   | 34 | 39 | 19 | 30 |
| 7.07.2017  | 82,5 | 37 | 42 | 19 | 33 |
| 8.07.2017  | 70   | 32 | 37 | 17 | 28 |
| 9.07.2017  | 72,5 | 33 | 38 | 16 | 29 |
| 10.07.2017 | 72,5 | 33 | 38 | 16 | 29 |
| 11.07.2017 | 70   | 32 | 37 | 16 | 28 |
| 12.07.2017 | 70   | 32 | 37 | 16 | 28 |
| 13.07.2017 | 82,5 | 37 | 42 | 18 | 33 |
| 14.07.2017 | 90   | 40 | 45 | 21 | 36 |

**Yapay Sinir Ağları ile Hava Durumu Tahmini ve Çok Katmanlı Ağ Modeli için LabVIEW Arayüz Tasarımı**

## **Tablo 2:** *Test verisi*

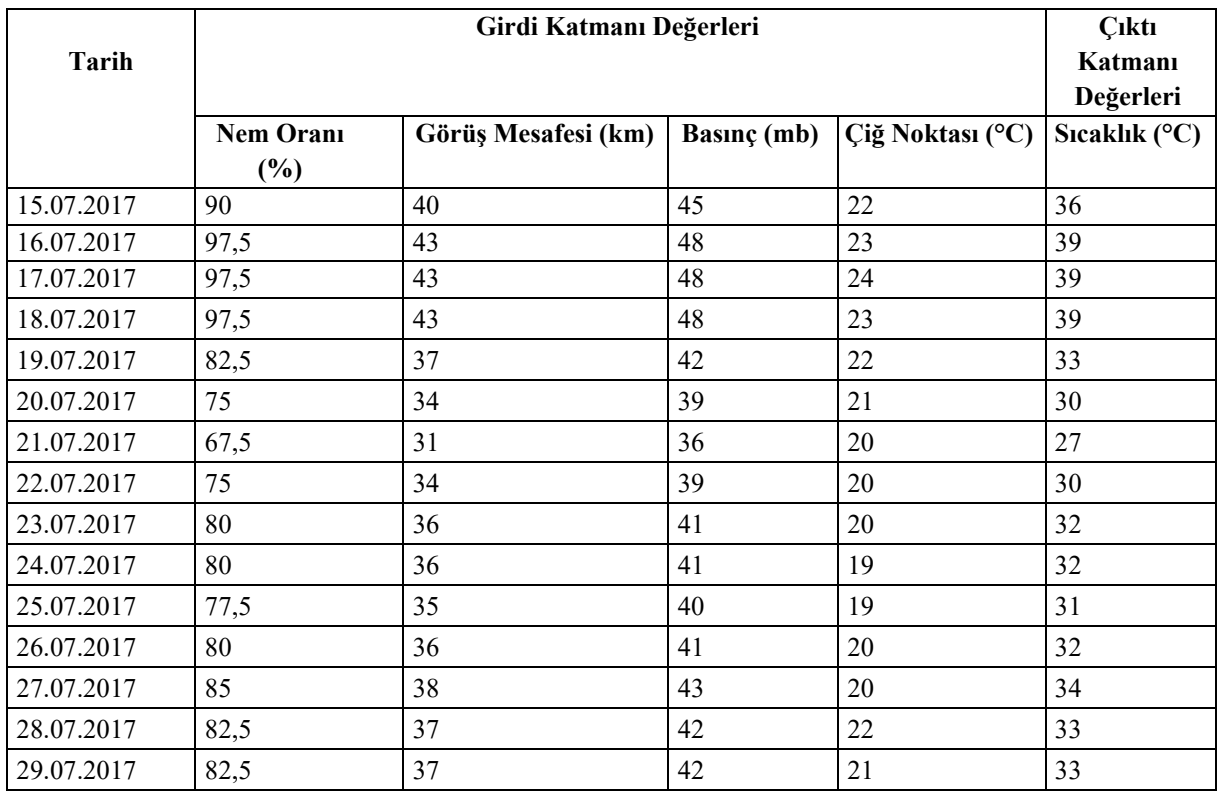

Ağın topolojik yapısını belirleyen hususlardan biri katmanlardaki proses eleman sayısıdır. Çalışmada kullanılan YSA'nın topolojik yapısı girdi katmanında dört, ara katmanda üç, çıktı katmanında ise bir proses elemanından oluşmaktadır. Proses elemanı net girdilerinin hesaplanmasında ağırlıklı toplam

formülü kullanılmıştır. Aktivasyon fonksiyonu olarak Sigmoid fonksiyonu kullanılmıştır. Katmanlar arası bağlantı ağırlıklarına ilave eşik değeri kullanılmamıştır.

| 0                      | 0,129952      | 0,570345     | 0,631894    | ۸             |
|------------------------|---------------|--------------|-------------|---------------|
|                        |               |              |             |               |
| $\frac{r}{\sqrt{2}}$ o | $-0,923123$   | 0,328932     | $-0,256987$ |               |
|                        | 0,214896      | 0,525896     | $-0,325734$ |               |
|                        | 0,98321       | 0,84374      | 0,741369    | v             |
|                        | ∢             |              |             | $\rightarrow$ |
|                        | Aa Ağırlıklar |              |             |               |
| 0                      | 0,164732      | $\Omega$     | $\Omega$    | A             |
| $\frac{r}{\sqrt{2}}$ o | 0,752624      | $\mathbf{0}$ | $\Omega$    |               |
|                        | $-0,56987$    | $\bf{0}$     | $\bf{0}$    | $\checkmark$  |
|                        | ⋖             |              |             | ъ             |

**Şekil 9:** Başlangıç Ağırlıkları

Öğrenme parametrelerinden Lamda değeri 0,8 ve Momentum değeri 0,2 olarak belirlenmiştir. Tolerans değeri 0,03 ve İterasyon sayısı 32000 olarak belirlenmiştir. Ağın ilk başlangıç ağırlık değerleri Şekil 9'da gösterilmiştir.

Eğitimin sonunda elde edilen Hata ve Mutlak Hata değerlerinin iterasyon boyunca değişimini gösteren grafik Şekil 10'da gösterilmiştir. Hata değeri, ağın ürettiği çıktı ile beklenen çıktı değeri arasındaki fark alınarak bulunur. Şekil 10'da gösterilen grafikten de anlaşıldığı üzere hata değeri belirli bir iterasyon boyunca sürekli düşmüş daha sonra sabit bir çizgi izlemeye başlamıştır. Yani hata değişim miktarı azalmıştır.

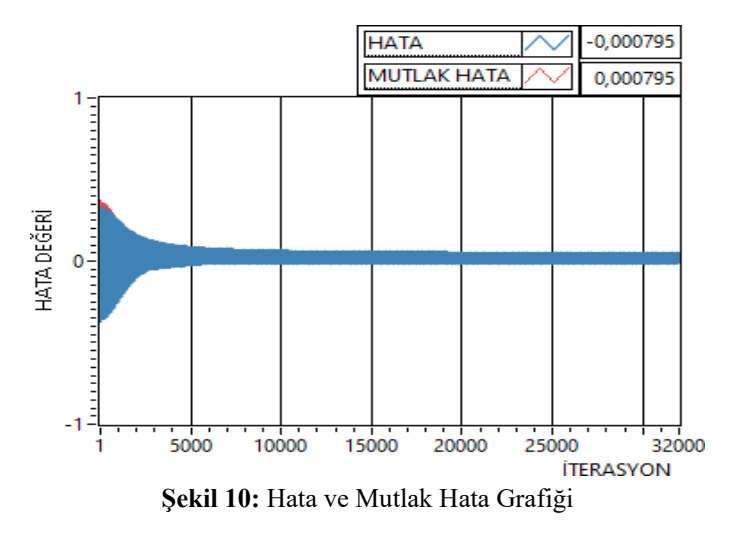

Ağa verilen örneklere ait hata değerleri ve toplam hata değerlerinin iterasyon boyunca değişimini gösteren grafik Şekil 11'de gösterilmiştir.

### **Yapay Sinir Ağları ile Hava Durumu Tahmini ve Çok Katmanlı Ağ Modeli için LabVIEW Arayüz Tasarımı**

![](_page_12_Figure_2.jpeg)

**Şekil 11:** Örnek ve Toplam Hata Grafiği

Eğitimin sonunda elde edilen yeni ağırlık değerleri Şekil 12'de belirtilmiştir.

|                        | Ai Ağırlıklar |             |                |                 |
|------------------------|---------------|-------------|----------------|-----------------|
| 10                     | $-0,687477$   | 0,866976    | $-0.594286$    | ́               |
| $\frac{1}{\sqrt{2}}$ 0 | $-0,940569$   | $-0,269159$ | 0,130692       |                 |
|                        | $-0,602533$   | 0,822527    | $-1,55191$     |                 |
|                        | 0,267541      | 0,599099    | 0,223967       | w               |
|                        | ∢             |             |                | <sup>&gt;</sup> |
|                        | Aa Ağırlıklar |             |                |                 |
| 10                     | $-3,33531$    | $\bf{0}$    | $\bf{0}$       | ۸               |
| $\frac{r}{\tau}$ 0     | 3,17672       | $\bf{0}$    | $\overline{0}$ |                 |
|                        |               |             |                |                 |
|                        | $-4,91732$    | $\bf{0}$    | $\overline{0}$ |                 |
|                        | ∢             |             |                | $\rightarrow$   |

**Şekil 12:** Eğitim Sonunda Elde Edilen Ağırlıklar

Yeni ağırlıklar kullanılarak yapılan test işlemi sonucunda ağın başarı durumu yüzde 73,33 çıkmıştır. Beklenen değerler ile ağın ürettiği çıktı değerlerinin karşılaştırıldığı grafik Şekil 13'te belirtilmiştir. Grafiği inceleyecek olursak ilk dört değer için aradaki farkın diğerlerine nazaran daha çok olduğu görülmektedir.

![](_page_12_Figure_8.jpeg)

Test verilerine ait toplam hata grafiği Şekil 14'te gösterilmiştir.

**Yapay Sinir Ağları ile Hava Durumu Tahmini ve Çok Katmanlı Ağ Modeli için LabVIEW Arayüz Tasarımı**

![](_page_13_Figure_2.jpeg)

Ağın ürettiği çıktı değerleri ile beklenen değerler Tablo 3'te gösterilmiştir. Bu veriler kullanılarak Microsoft Excel ortamında dağılım grafiği çizdirilip eğilim çizgisi eklenmesiyle oluşan  $R^2$  değerinin 0,9558 olduğu Şekil 15'te görülmektedir.

![](_page_13_Figure_4.jpeg)

**Tablo 3:** *Beklenen ve Ağın Ürettiği Çıktı Değerleri*

![](_page_13_Picture_331.jpeg)

# **4 Sonuçlar**

LabVIEW programında tasarlanan ara yüz kullanılarak Genelleştirilmiş Delta Öğrenme Kurallı YSA modeli ile doğrusal olmayan hava durum tahmin problemine çözüm getirilmiştir. Tasarlanan ara yüzün kullanıcılara sunduğu imkanlar şöyle listelenebilir.

- 1. Eğitim ve Test verilerinin ayrı ayrı yüklenmesine gerek duyulmamaktadır. Eğitim veri adetinin girilmesi ile bu ayrımın otomatik olarak yapılması sağlanmıştır.
- 2. Ana ekranda bulunan hata grafikleri ile eğitim esnasında eş zamanlı olarak hataların iterasyon boyunca değişimlerinin izlenebilmesine olanak sağlanmıştır.
- 3. Ara yüzde YSA'nın oluşturulması, eğitimi ve test işlemine dair tüm parametreler, grafikler ve diziler tek bir sayfada görülebilecek şekilde tasarlanmıştır.
- 4. Grafikler üzerine sağ tıklandığında "Export" yazan kısım üzerine gelince açılan alt menüde grafik verilerini resim veya excel ortamında kayıt altına alabileceğimiz seçenekler bulunmaktadır.
- 5. Geliştirilen tasarım ile doğrusal olmayan sınıflandırma, tahmin gibi problemlerine çözüm getirmeye olanak sağlanmıştır.

LabVIEW üzerinde nesneye dayalı programlama teknikleri kullanılması, ileriki çalışmalarda çeşitli algoritma ve çözüm yöntemlerinin kolaylıkla eklenebilmesine olanak tanır. Farklı öğrenme algoritmaları ve aktivasyon fonksiyonları eklenerek çalışmanın geliştirilmesi mümkündür.

# **5 Beyanname**

# **5.1 Çalışma sınırları**

Çalışmada herhangi bir sınır bulunmamaktadır.

# **5.2 Teşekkür**

Çalışmaya olan katkılarından ötürü emeği geçen Elektrik Elektronik Mühendisi Şevket ÖZKAYA'ya ve Sakarya Uygulamalı Bilimler Üniversitesi Robot Teknolojileri ve Akıllı Sistemler Uygulama Araştırma Merkezine (ROTASAM) de çalışmaya sağladığı katkılardan dolayı teşekkür ederiz.

# **5.3 Finansman Kaynağı**

Çalışmada herhangi bir finans kaynağı kullanılmamıştır.

# **5.4 Rakip Çıkarlar**

Çalışma rakip çıkarlar içermemektedir.

# **5.5 Yazarların Katkıları**

**Serdar ÖZKAYA:** Makale için fikir geliştirme, sonuçlara ulaşma yöntemlerini planlama, sonuçların açıklanması ve sunumu için sorumluluk alma, literatür taraması sorumluluğunu alma, makalenin tamamının oluşturulmasında katkı sağlama.

**Gökhan ATALI:** Makale için fikir geliştirme, sonuçlara ulaşma yöntemlerini planlama, sonuçların açıklanması ve sunumu için sorumluluk alma, literatür taraması sorumluluğunu alma, makalenin tamamının oluşturulmasında katkı sağlama.

# **6 Veri Kullanılabilirliği**

Bu çalışmada 15 günlük hava durumu verilerini içeren bir internet sitesinden çekilerek hazırlanmış veri seti kullanılmıştır. [17].

## **Kaynakça**

- [1] M. M. Bukhari, B. F. Alkhamees, S. Hussain, A. Gumaei, A. Assiri ve S. S. Ullah, "An Improved Artificial Neural Network Model for Effective", *Complexity,* cilt 2021, 2021.
- [2] H. Jiang ve L. Gao, "Optimizing the Rail Profile for High-Speed Railways", *Sustainability,* cilt 12, no. 2, p. 658, 2020.
- [3] T. Majoros, S. Oniga ve Y. Xie, "Motor imagery EEG classification using feedforward neural network", *Annales Mathematicae Et Informaticae,* cilt 53, pp. 235-244, 2021.
- [4] M. Thakur, R. Bhattacharyya ve S. S. Mondal, "Artificial Neural Network Based Model for Forecasting of Inflation in India", *Fuzzy Information And Engineering*, cilt 8, no. 1, pp. 87-100, 2016.
- [5] G. Atalı, S. S. Özkan ve D. Karayel, "Image Damage Analysis With Morphological Image Processing Technique Using Artificial Neural Networks", *Academic Platform - Journal of Engineering and Science,* cilt 4, no. 1, pp. 0-0, 2016.
- [6] A. Ö. Akyüz, K. Kumaş, M. Ayan ve A. Güngör, "Antalya İli Meteorolojik Verileri Yardımıyla Hava Sıcaklığının Yapay Sinir Ağları Metodu ile Tahmini", *Gümüşhane Üniversitesi Fen Bilimleri Dergisi,* cilt 10, no. 1, pp. 146-154, 2020.
- [7] R. Güç, "Bilecik ili için güneş enerjisi analizi ve yapay sinir ağları ile hava sıcaklığı tahmini (Yayımlanmamış yüksek lisans tezi)"*, Bilecik: Bilecik Şeyh Edebali Üniversitesi Fen Bilimleri Enstitüsü - Tez Koleksiyonu*, 2016.
- [8] S. Yavuz, M. Deveci, "İstatiksel Normalizasyon Tekniklerinin Yapay Sinir Ağın Performansına Etkisi", *Erciyes Üniversitesi İktisadi ve İdari Bilimler Fakültesi Dergisi,* cilt 0, no. 40, pp. 167-187, 2015.
- [9] M. Aydın, E. Çelik, "Early detection of hazardous weather conditions in Turkey with satellite images using Support Vector Machines and Artificial Neural Networks", *2013 21st Signal Processing and Communications Applications Conference (SIU)*, Girne, Kıbrıs, 2013.
- [10] E. Öztemel, *Yapay Sinir Ağları*, İstanbul: Papatya Yayıncılık, 2006.
- [11] S. Haykin, *Neural Networks and Learning Machines*, New Jersey: Pearson Education, 2009.
- [12] M. Negnevitsky, *Artificial Intelligence: A Guide to Intelligent Systems.Second Edition*, England: Pearson Education, 2005.
- [13] "Hava Durumu 15 Günlük", [Çevrimiçi]. Available: https://www.havadurumu15gunluk.net/.
- [14] A. Arı ve M. E. Berberler, "Yapay Sinir Ağları ile Tahmin ve Sınıflandırma Problemlerinin Çözümü İçin Arayüz Tasarımı", *Acta Infologica,* cilt 1, no. 2, pp. 55-73, 2017.
- [15] E. N. Dizdaar ve O. Koçar, "İş Sağlığı Ve Güvenliği Yönetim Sistemlerinde Risklerin Yapay Sinir Ağlarıyla Değerlendirilmesi", *Academic Platform - Journal of Engineering and Science,* cilt 6, no. 3, pp. 73-83, 2018.
- [16] D. Kriesel, *A Brief Introduction to Neural Networks.*, 2007.
- [17] M. Kalaycı, "YSA Hava Durumu Tahmin", *GitHub*, Konya, 2018.

![](_page_15_Picture_23.jpeg)

© 2020 by the authors. Submitted for possible open access publication under the terms and conditions of the Creative Commons Attribution (CC BY) license (http://creativecommons.org/licenses/by/4.0/).